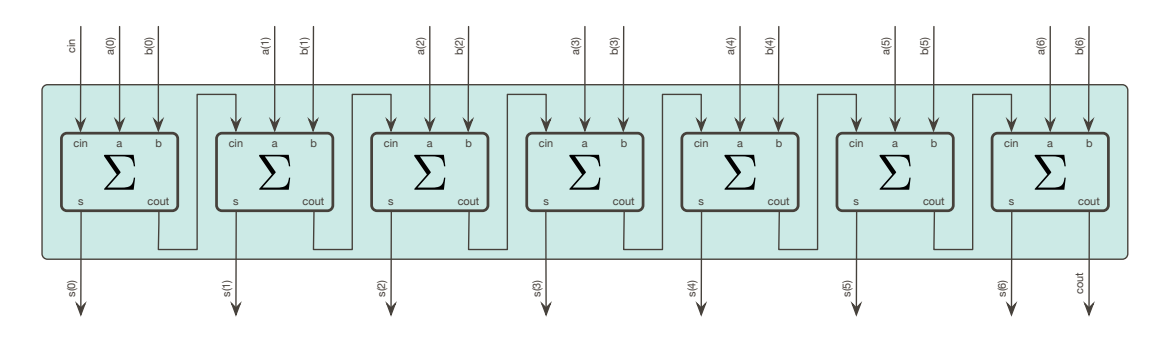

Abbildung 1: Ein Ripple-Carry Adder

Hardwarebeschreibungssprachen Hochschule RheinMain Wintersemester 2023/2024 Prof. Dr. Steffen Reith

## **1. Übungsblatt**

Lösen Sie die folgenden Aufgaben:

- i) Installieren Sie auf Ihrem System ghdl (https://ghdl.github.io/ghdl/getting.html) und gtkwave (https://gtkwave.sourceforge.net/) auf Ihrer Arbeitsmaschine.
- ii) Installieren Sie den RISC-V Simulator *Ripes* (https://github.com/mortbopet/Ripes) auf Ihrer Arbeitsmaschine. Wählen Sie den "Single Cycle Processor" (Icon links oben in der GUI). Diesen werden wir im Laufe des Semesters implementieren.
- iii) Packen Sie das mitgelieferte zip-Archiv aus. Ergänzen Sie die fehlenden Teile in der Datei FullAdder.vhd und FullAdder\_TB.vhd. Simulieren Sie den FullAdder mit ghdl (analyze, elaborate, run) und erzeugen Sie ein .vcd-File. Zeigen Sie die Simulationsergebnisse im .vcd-File mit gtkwave (Achtung: Wählen Sie den richtigen Zeitmaßstab um Ergebnisse zu sehen!) an.
- iv) In Abbildung 1 sehen Sie 7 Volladdierer zu einem Ripple-Carry Addierer verdrahtet. Dort können Sie auch die einzelnen Ein- und Ausgabesignale eines Volladdierers sehen. Ergänzen Sie RCAdder\_TB.vhd und RCAdder.vhd und führen Sie eine Simulation durch. Können Sie den Addierer mit allen möglichen Eingaben testen? Angenommen Sie sollen einen 64-Bit Addierer (statt des enthaltenen 8-Bit Addierers) testen. Welche Probleme tauchen dann auf?

Besprechnung und Abnahme am 26. Oktober 2023